# **CESOP Web Service API für Zahlungsdienstleister**

## **Inhaltsverzeichnis**

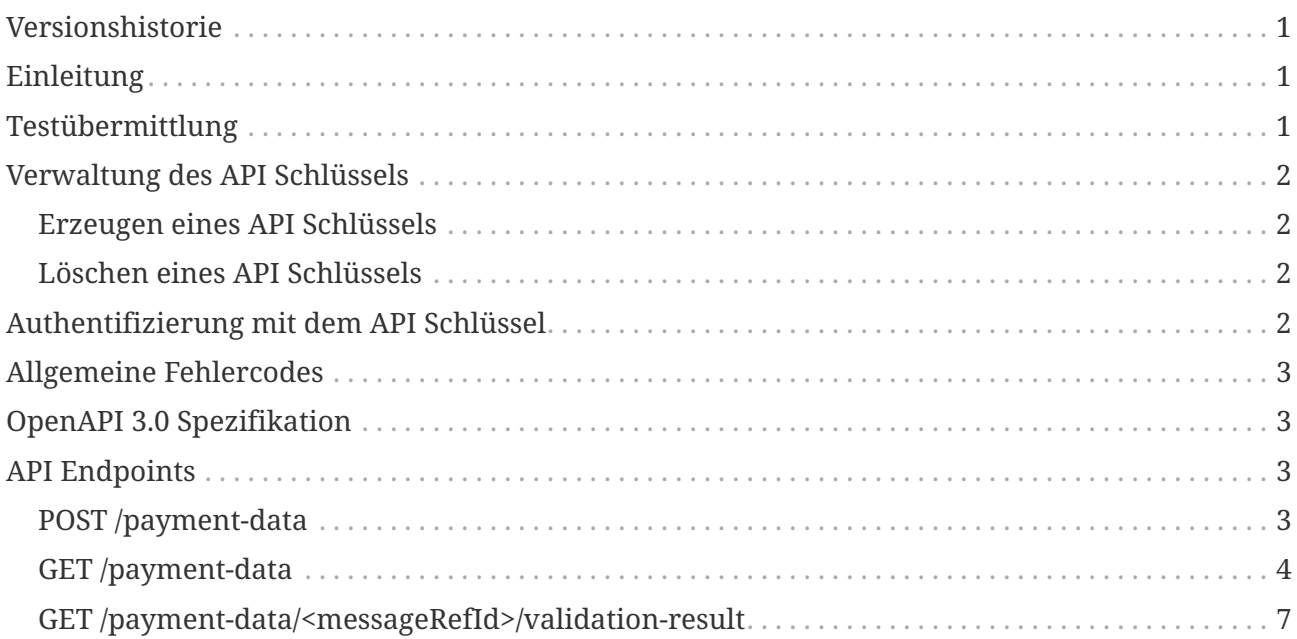

## <span id="page-0-0"></span>**Versionshistorie**

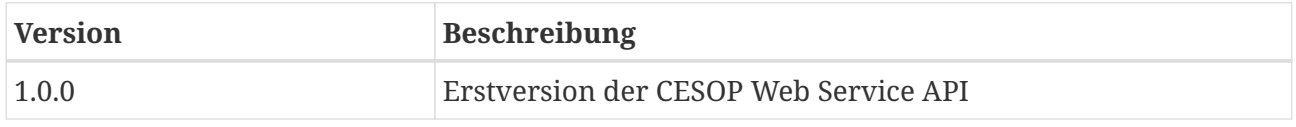

# <span id="page-0-1"></span>**Einleitung**

Die CESOP Web Service API für Zahlungsdienstleister dient der automatisierten Übermittlung von Zahlungsdaten sowie der Abfrage der Verarbeitungsstatus von übermittelten Zahlungsdaten über eine webbasierte Programmierschnittstelle (API, Application Programming Interface). Um Web Service Aufrufe authentifizieren und damit Ihrem Unternehmen zuordnen zu können, muss im HTTP Aufruf ein API Schlüssel in einem definierten HTTP Request Header mitgesendet werden. Dieser API Schlüssel kann, wie im Folgenden beschrieben, im CESOP Portal für Zahlungsdienstleister verwaltet werden.

## <span id="page-0-2"></span>**Testübermittlung**

Um die Entwicklung Ihrer Client Software zu unterstützen, bietet die CESOP Web Service API neben den Endpoints zur Produktionsübermittlung der Zahlungsdaten auch Endpoints zur

Bundesministerium Finanzen

Testübermittlung an, mit denen Sie Ihre Software im Zuge der Entwicklung testen können. Zu diesem Zweck gibt es sowohl einen eigenen API Schlüssel für die Test API als auch einen eigenen für die Produktions API. Die Schlüssel können nicht wechselseitig verwendet werden.

Bitte beachten Sie, dass Zahlungsdaten, welche über die Test API übermittelt werden, ausschließlich für technische Tests verwendet und nicht für die Erfüllung der gesetzlichen Meldepflichten herangezogen werden. Weiters sollen keine rohen Echtdaten für die Testübermittlung verwendet werden. Bitte achten Sie bei der Testübermittlung darauf, die Daten zu anonymisieren bzw. zumindest zu pseudonymisieren, sofern Sie keine künstlich generierten Daten verwenden.

### <span id="page-1-0"></span>**Verwaltung des API Schlüssels**

**WICHTIGER HINWEIS**

Ein API Schlüssel ist wie ein Passwort zu behandeln, da damit im Namen Ihres Unternehmens CESOP Zahlungsdaten übermittelt werden können bzw. Metadaten zu Ihren übermittelten Daten ausgelesen werden können.

### <span id="page-1-1"></span>**Erzeugen eines API Schlüssels**

Um die CESOP Web Service API für Zahlungsdienstleister für Ihr Unternehmen zu aktivieren, muss im CESOP Portal für Zahlungsdienstleister ein API Schlüssel erzeugt werden. Dazu klappen Sie den Menüpunkt "Produktionsübermittlung" bzw. "Testübermittlung" auf und klicken auf den Menüpunkt "Zugangsdaten Webservice". Dann klicken Sie auf den Button "API Schlüssel erzeugen". Es wird ein API Schlüssel generiert und **einmalig** angezeigt. Aus Sicherheitsgründen wird der API Schlüssel in unserer Datenbank verschlüsselt gespeichert und kann später nicht wieder im Klartext angezeigt werden. Der Schlüssel kann mit einem Klick auf den Button "Kopieren" oder durch händisches Markieren und der Tastenkombination STRG+C in Ihre Zwischenablage kopiert werden. Fügen Sie den API Schlüssel in die Konfiguration Ihrer Applikation ein und bewahren sie ihn optional zusätzlich in einer sicheren Ablage auf.

### <span id="page-1-2"></span>**Löschen eines API Schlüssels**

Um den Zugriff auf die CESOP Web Service API für Zahlungsdienstleister zu deaktivieren, kann im CESOP Portal für Zahlungsdienstleister der API Schlüssel gelöscht werden. Klicken Sie dazu auf den Button "API Schlüssel löschen". Um den API Zugriff erneut zu aktivieren, muss ein neuer API Schlüssel erzeugt werden.

## <span id="page-1-3"></span>**Authentifizierung mit dem API Schlüssel**

Der im CESOP Portal für Zahlungsdienstleister erzeugte API Schlüssel muss im HTTP Header X-CESOP-API-KEY der Web Service Requests mitgeschickt werden.

X-CESOP-API-KEY: oUthYSTaQEWJXXmwR1XyBQUbDcttfosUahxXt2tCj7emdhEgCFzkaD74PCnDFJLQ

Requests ohne bzw. mit ungültigem API Schlüssel werden mit dem HTTP Status Code 401 - Unauthorized beantwortet.

## <span id="page-2-0"></span>**Allgemeine Fehlercodes**

Clientseitige Fehler wie z.B. ungültige Parameterwerte oder HTTP Methoden werden mit HTTP Status Codes 4xx beantwortet. Tritt ein unvorhergesehener serverseitiger Fehler in der Applikation auf, wird dieser mit dem Status Code 500 - Internal Server Error beantwortet. Darüber hinaus können unter bestimmten Umständen wie bspw. Netzwerkproblemen auch die Status Codes 502 - Bad Gateway, 503 - Service Unavailable oder 504 - Gateway Timeout, welche von vorgelagerten Systemen (Proxy Servern) erzeugt werden, retourniert werden.

Fehler werden in Form eines JSON Objekts zurückgegeben. In den Attributen "title" und "status" steht respektive der HTML Statuscode des Fehlers. Ebenfalls vorhanden ist ein Zeitstempel ("timestamp") und eine Detailbeschreibung ("detail"). Die Ursache(n) können aus dem Feld "messages" entnommen werden, welches alle aufgetretenen Fehler auflistet.

### <span id="page-2-1"></span>**OpenAPI 3.0 Spezifikation**

Zusätzlich zu dieser Dokumentation können Sie die beigelegte OpenAPI 3.0 Spezifikation der CESOP Web Service API im JSON Format (cesop-ws-v1-0-0.json) nutzen, um automatisiert Client Code für Ihre Anwendung zu generieren.

## <span id="page-2-2"></span>**API Endpoints**

Für Test- und Produktionsübermittlungen gibt es zwei getrennte API Basis-URLs mit funktional identischen Endpoints:

- <https://fon-cesop.bmf.gv.at/psp/api/test>
- <https://fon-cesop.bmf.gv.at/psp/api/prod>

### <span id="page-2-3"></span>**POST /payment-data**

Übermittlung von Zahlungsdaten gemäß CESOP Payment Data XML Schema Definition Version 4.02 mit <MessageType>PMT</MessageType>. Einen Link zu den Informationen über das XML Schema finden Sie auf der [Webseite der Europäischen Kommission.](https://taxation-customs.ec.europa.eu/taxation-1/central-electronic-system-payment-information-cesop_de)

Die maximale Größe der **unkomprimierten** XML Daten (Test- und Produktionsübermittlung) beträgt 1 Gigabyte (1 073 741 824 Bytes) pro Request. Dies inkludiert auch alle Leerzeichen, Zeilenumbrüche und sonstigen Zeichen welche für das XML Format per se irrelevant sind. Die XML Daten müssen **gzip-komprimiert** in einem Multipart Request als Part mit dem Namen file

#### Bundesministerium Finanzen

übertragen werden. In der Regel reduziert sich durch die Komprimierung die zu übertragende Datenmenge auf ca. ein Zehntel der unkomprimierten Daten.

Eine Implementierung der [gzip Komprimierung](https://www.gzip.org/) seht in allen gängigen Programmiersprachen zu Verfügung und ist **nicht mit einem ZIP Archiv zu verwechseln**.

Multipart Requests sind in [RFC 7578](https://datatracker.ietf.org/doc/html/rfc7578) definiert und ebenfalls in diversen Netzwerkbibliotheken gängiger Programmiersprachen implementiert.

#### **Request Body**

Content-Type: multipart/form-data

Das gzip-komprimierte XML gemäß CESOP Payment Data XML Schema Definition Version 4.02 mit <MessageType>PMT</MessageType> in einem Multipart Request als Part mit dem Namen file.

#### **Response**

```
Content-Type: application/json
```
Objekt mit Metadaten zum übermittelten Zahlungsdatensatz.

#### **Fehlercodes**

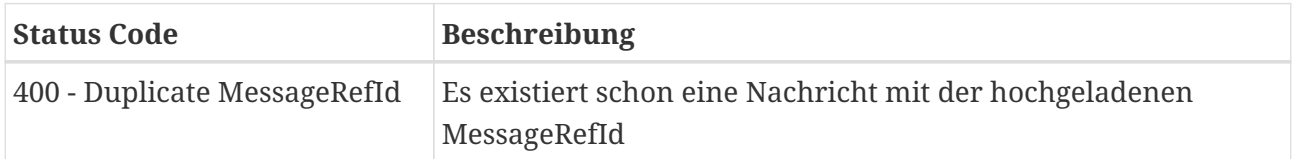

#### **Beispiel**

```
$ curl -H 'X-CESOP-API-KEY: <apikey>' -F 'file=@daten.xml.gz' https://fon-
cesop.bmf.gv.at/psp/api/test/payment-data'
```

```
  Response Status: 200 OK
  Response Body: { "messageRefId": "3a64a2f7-ceef-4f4b-91d3-0384aeaf85fc" }
```
### <span id="page-3-0"></span>**GET /payment-data**

Liefert eine Liste der Metadaten von übermittelten Zahlungsdatensätzen zurück.

#### **Request Parameter**

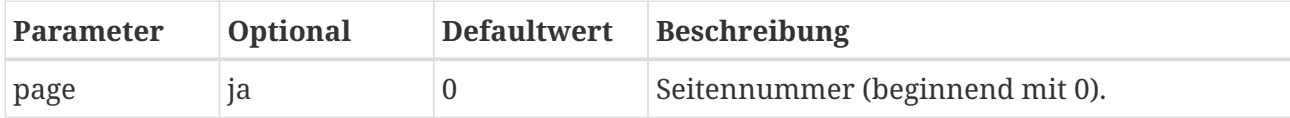

#### Bundesministerium

Finanzen

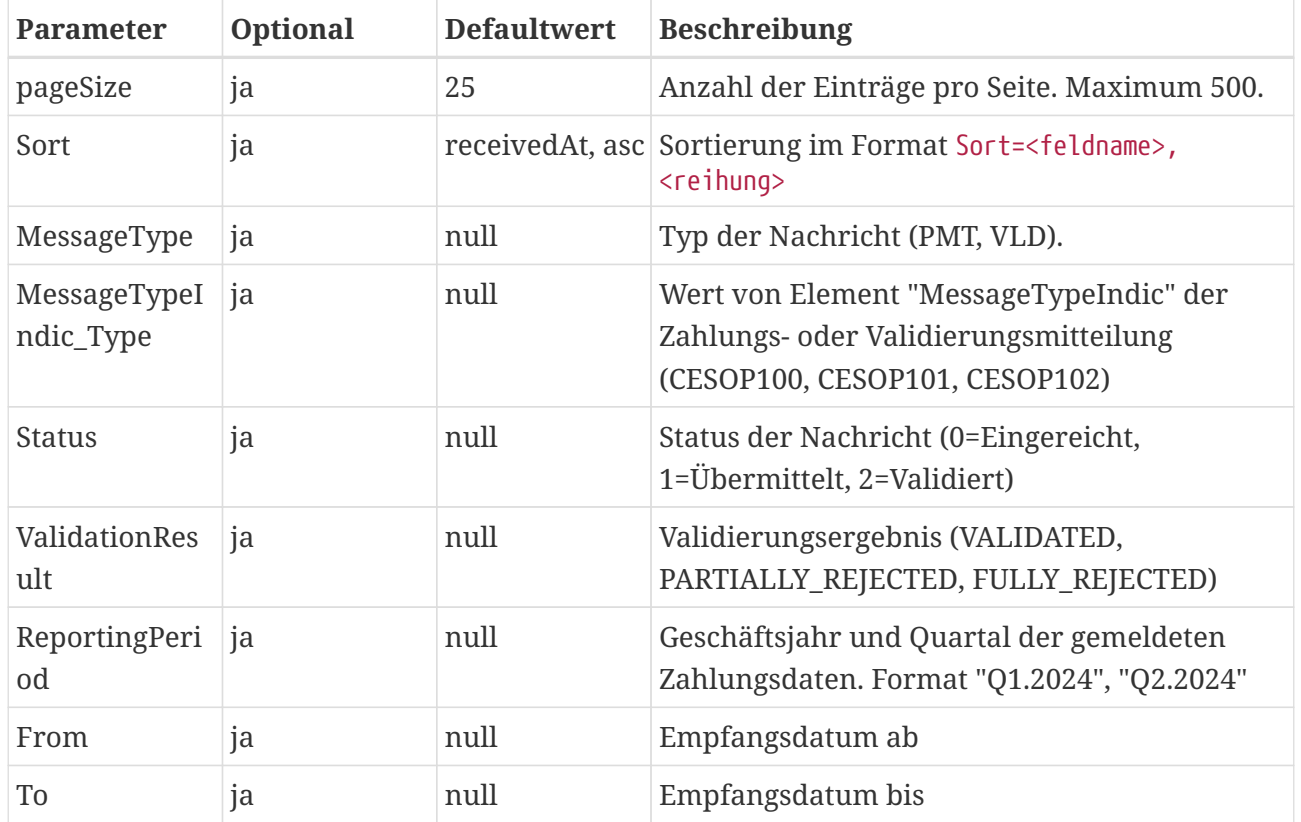

#### **Sortierbare Felder**

- messageRefId
- corrMessageRefId
- reportingPeriod
- messageType
- messageTypeIndic\_Type
- status
- validationResult

#### **Reihung**

- asc: aufsteigend
- desc: absteigend

#### **Response**

#### Content-Type: application/json

Als Antwort wird ein JSON Objekt zurückgeliefert. Das Objekt beinhaltet diverse Metainformationen über die Suche, unter anderem die Gesamtanzahl der Seiten und der gefundenen Ergebnisse. Die Ergebnisse bestehen aus den abgespeicherten Metadaten der Zahlungs- und Validierungsmitteilungen und können aus dem JSON Pfad \$.content ausgelesen

#### Bundesministerium Finanzen

werden.

#### **Beispiel**

```
$ curl -H 'X-CESOP-API-KEY: <apikey>' https://fon-
cesop.bmf.gv.at/psp/api/test/payment-data?MessageType=VLD'
```

```
  Response Status: 200 OK
  Response Body: {
    "content": [
        {
             "messageRefId": "ef36af33-dbf9-4487-83ec-e4422f40b534",
             "corrMessageRefId": "00000000-0000-4000-8000-000000000000",
             "reportingPeriod": "Q1.2024",
             "messageType": "VLD",
             "messageTypeIndic_Type": "CESOP100",
             "status": 3,
             "validationResult": "FULLY_REJECTED"
        },
        {
             "messageRefId": "4189aa08-8c5b-4bfc-a9e5-63da684a6ccd",
             "corrMessageRefId": "00000000-0000-4000-8000-000000000000",
             "reportingPeriod": "Q1.2024",
             "messageType": "VLD",
             "messageTypeIndic_Type": "CESOP100",
             "status": 3,
             "validationResult": "FULLY_REJECTED"
        }
    ],
    "pageable": {
        "sort": {
             "empty": false,
             "sorted": true,
             "unsorted": false
        },
        "offset": 0,
        "pageNumber": 0,
        "pageSize": 25,
        "paged": true,
        "unpaged": false
    },
    "totalPages": 1,
    "totalElements": 2,
    "last": true,
    "size": 25,
    "number": 0,
    "sort": {
```
Bundesministerium

Finanzen

}

```
  "empty": false,
      "sorted": true,
      "unsorted": false
  },
  "numberOfElements": 2,
  "first": true,
  "empty": false
```
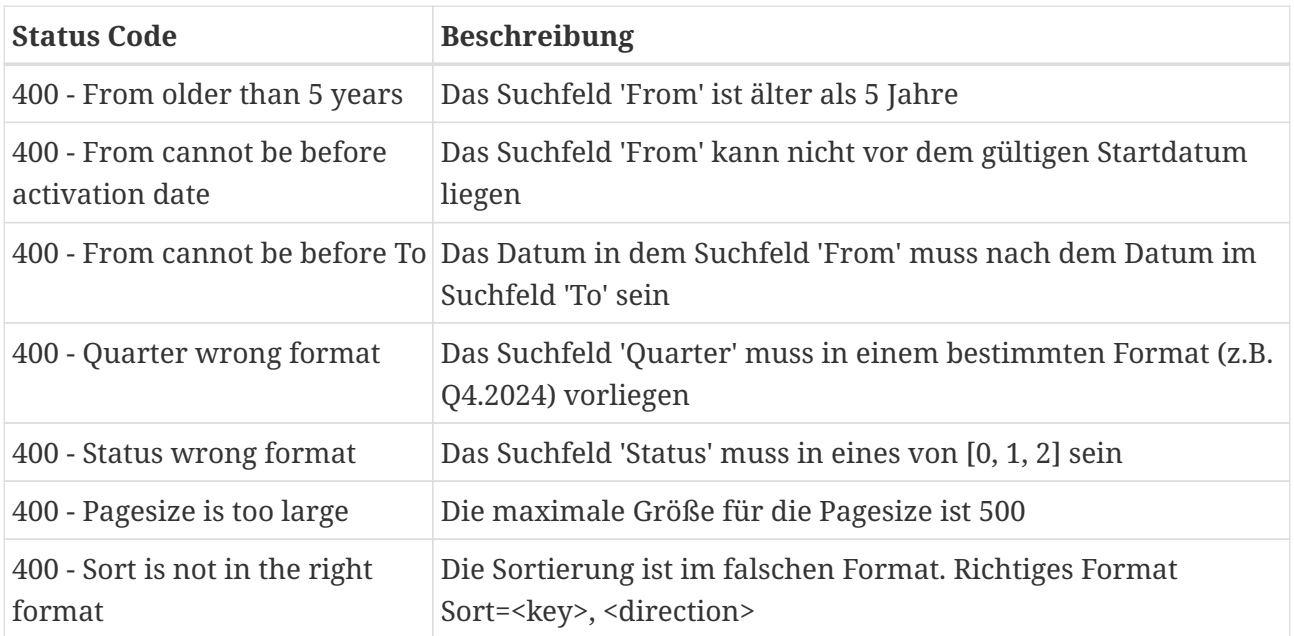

### <span id="page-6-0"></span>**GET /payment-data/<messageRefId>/validationresult**

Liefert ein XML Dokument mit den Validierungsergebnissen für den Zahlungsdatensatz mit der messageRefId zurück. Erst wenn der Validierungsprozess seitens des CESOP Systems der EU abgeschlossen ist, ist dieses verfügbar.

#### **Response**

Content-Type: application/xml

XML gemäß CESOP Payment Data XML Schema Definition mit <MessageType>VLD</MessageType>.

#### **Fehlercodes**

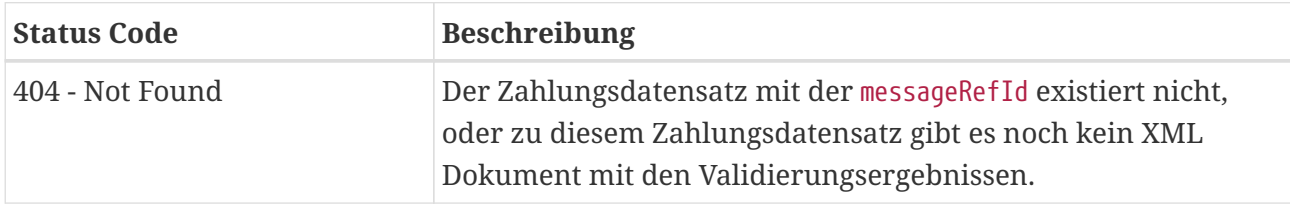

```
Bundesministerium
   Finanzen
```
#### **Beispiel**

```
$ curl -H 'X-CESOP-API-KEY: <apikey>' https://fon-
cesop.bmf.gv.at/psp/api/test/payment-data/742ac138-e7f0-4465-9fd2-
dd7929e5d745/validation-result'
```

```
  Response Status: 200 OK
    <?xml version="1.0" encoding="UTF-8" standalone="yes"?>
    <CESOP xmlns:ns2="urn:eu:taxud:commontypes:v1"
xmlns:ns3="urn:ec.europa.eu:taxud:fiscalis:cesop:v1">
      <ns3:MessageSpec>
        <ns3:TransmittingCountry>AT</ns3:TransmittingCountry>
        <ns3:MessageType>VLD</ns3:MessageType>
        <ns3:MessageTypeIndic>CESOP100</ns3:MessageTypeIndic>
        <ns3:MessageRefId>21e13f02-464e-43c4-bf6c-b38672dd5a39</ns3:MessageRefId>
        <ns3:CorrMessageRefId>742ac138-e7f0-4465-9fd2-
dd7929e5d745</ns3:CorrMessageRefId>
        <ns3:ReportingPeriod>
          <ns3:Quarter>1</ns3:Quarter>
          <ns3:Year>2024</ns3:Year>
        </ns3:ReportingPeriod>
        <ns3:Timestamp>2023-07-07T08:12:00.199+02:00</ns3:Timestamp>
      </ns3:MessageSpec>
      <ns3:ValidationResult>
        <ns3:ValidationResult>VALIDATED</ns3:ValidationResult>
      </ns3:ValidationResult>
    </CESOP>
```